VULCAN Plan lekcji Optivum

# Jak ustalić właściwe terminy odbywania zajęć przez oddziały?

Tworzenie szkieletu planu należy rozpocząć od ustalenia właściwych terminów odbywania zajęć przez poszczególne oddziały. Terminy odbywania zajęć oznaczane są w planie oddziału gwiazdką. Po pierwszym wczytaniu arkusza proponowane jest równomierne rozmieszczenie ich we wszystkich dniach pracy szkoły.

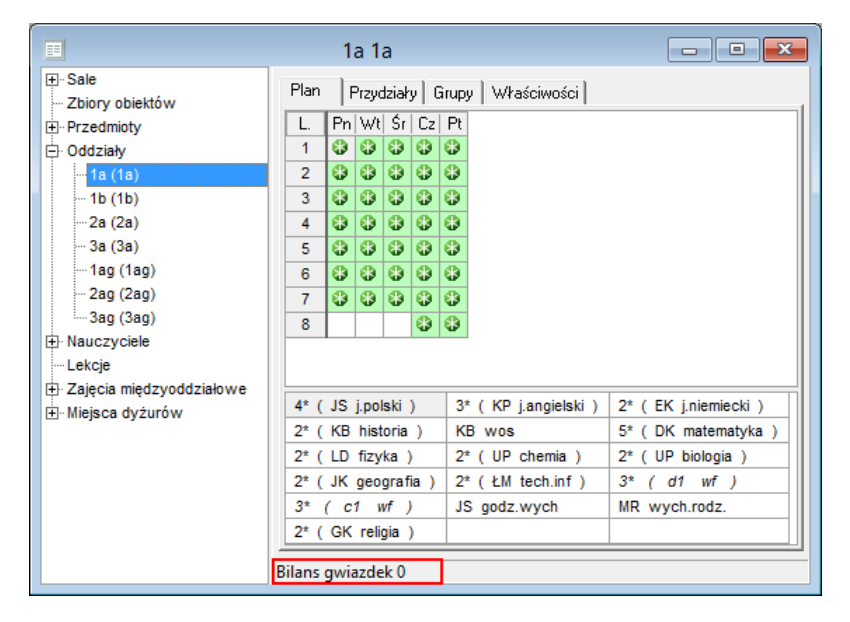

Program na bieżąco wylicza i wyświetla na pasku na dole okna różnicę między liczbą gwiazdek umieszczonych w planie a teoretyczną minimalną liczbą gwiazdek niezbędnych do jego ułożenia przez mechanizm układania automatycznego (parametr **Bilans gwiazdek**).

Minimalna liczba gwiazdek niezbędnych do ułożenia planu obliczana jest przy założeniu, że lekcje dzielone rozmieszczone są w taki sposób, że nie wymaga to zwiększania liczby terminów odbywania zajęć. Na przykład, jeśli oddział podzielony jest na lekcjach WF na dwie grupy uczniów i zajęcia te mogą się odbywać w tych samych terminach (wykorzystując te same gwiazdki w planie oddziału), wówczas bilans gwiazdek w planie tego oddziału powinien być zerowy. Gdyby jednak lekcje te miały odbywać się w różnych terminach, to do ułożenia planu potrzebna byłaby większa od minimalnej liczba gwiazdek (czyli **Bilans gwiazdek** powinien być wówczas większy od zera).

Ujemny bilans gwiazdek zawsze oznacza niemożność automatycznego ułożenia planu, natomiast nadmiar gwiazdek stwarza zagrożenie, że w planie oddziału pojawią się okienka.

Rozmieszczając gwiazdki w planie musimy pamiętać o konieczności kontrolowania ich bilansu.

## **Ręczne modyfikowanie rozmieszczenia gwiazdek**

Wyświetl w oknie pusty plan oddziału, wybierając go w drzewie danych lub korzystając z pola wyboru widoku na pasku narzędzi.

Aby usunąć gwiazdkę, kliknij ją i naciśnij klawisz **Delete** lub w menu **Edycja** wybierz polecenie **Usuń**.

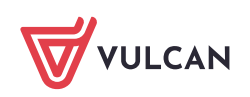

Aby wstawić gwiazdkę, kliknij miejsce w planie i wprowadź znak gwiazdki z klawiatury lub w menu **Edycja** wybierz polecenie **Wstaw \***.

Polecenia **Wstaw \*** oraz **Usuń** dostępne są również w menu podręcznym.

Obserwuj, jak zmienia się **Bilans gwiazdek.**

Zielone tło komórki z gwiazdką oznacza termin wolny w oddziale i u nauczyciela dla lekcji wskazanej w zasobniku (domyślnie wskazywana jest pierwsza lekcja w zasobniku). Wolna jest też sala zgodna z ustalonymi preferencjami.

### **Analiza poprawności rozmieszczenia gwiazdek w planach oddziałów**

Po rozmieszczeniu gwiazdek w planach wszystkich oddziałów należy sprawdzić, czy dla każdego terminu dostępna jest odpowiednia liczba sal. W tym celu należy w drzewie danych wybrać gałąź **Sale** i przejść na kartę **Bilans sal** i przeanalizować liczby dla opcji **Bilans wszystkich sal** oraz **Bilans sal ogólnodostępnych**.

Gwiazdki powinniśmy rozmieścić tak, aby zapewnić dla każdego terminu pewien nadmiar sal w stosunku do liczby lekcji. Zatem liczby odpowiadające bilansom sal muszą być dodatnie. Im będą większe – tym łatwiejsze będzie ułożenie planu. Jeżeli pojawią się liczby ujemne, to gwiazdki w niektórych oddziałach należy przesunąć na późniejsze lekcje.

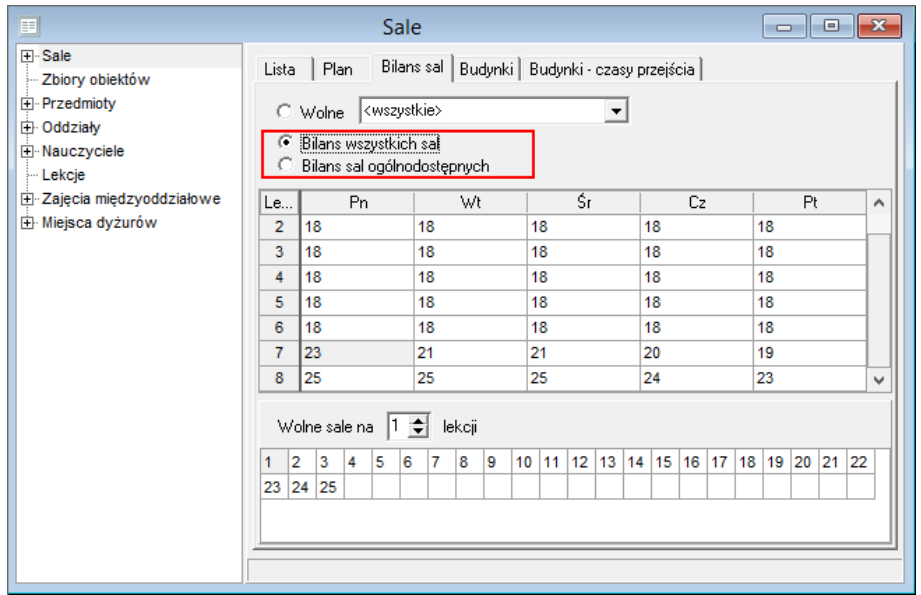

Jeśli na karcie **Bilans sal** pojawią się liczby ujemne, oznacza to, że terminy pracy niektórych oddziałów należy przesunąć na późniejsze lekcje.

#### **Modyfikowanie rozmieszczenia gwiazdek podczas układania planu lekcji**

Użytkownik może zezwolić na modyfikację terminów początkowych i końcowych przez automat, ustawiając odpowiednie opcje w parametrach automatu przed jego uruchomieniem (**Automat/Parametry ogólne**).

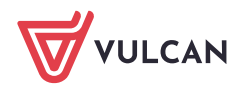

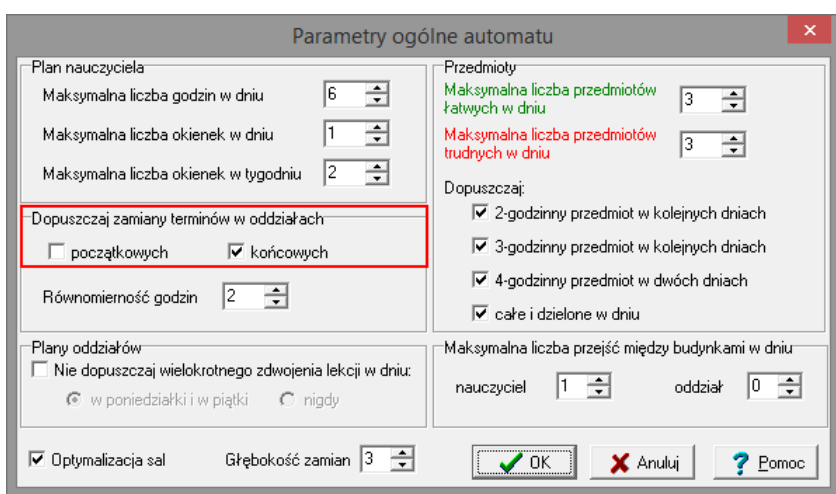

Istnieją sytuacje, gdy podczas układania planu lekcji bilans gwiazdek zmieni się.

#### Przykład 1

Bilans gwiazdek zmienia się na dodatni, jeśli ręcznie umieścimy na jednej lekcji zajęcia międzyoddziałowe z wychowania fizycznego połączonej grupy dziewcząt z dwóch oddziałów i zajęcia chłopców z jednego z tych oddziałów.

Ponieważ automat nie potrafi samodzielnie stworzyć takiej pary, rezerwuje dla zajęć międzyoddziałowych dodatkową gwiazdkę na skraju planu. Ręczne połączenie takich grup powoduje nadmiar gwiazdek.

#### Przykład 2

Bilans gwiazdek zmienia się na ujemny, gdy w oddziale, w którym WF jest zajęciem dzielonym na grupy, lekcje te ułożymy tak, aby chłopcy i dziewczęta mieli je w różnych terminach, np. na skraju planu. Do ułożenia planu potrzebna jest wówczas większa od minimalnej liczba gwiazdek, co tworzy ich niedobór.

[Oceń przydatność porady](http://www.bazawiedzy.vulcan.edu.pl/bazawiedzy.php/show/256)

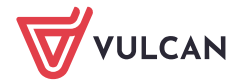